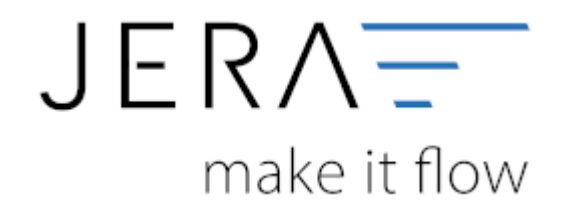

## **Jera Software GmbH**

Reutener Straße 4 79279 Vörstetten

## **Inhaltsverzeichnis**

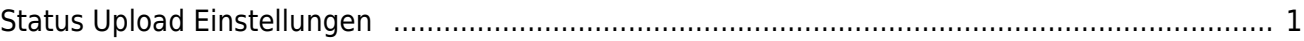

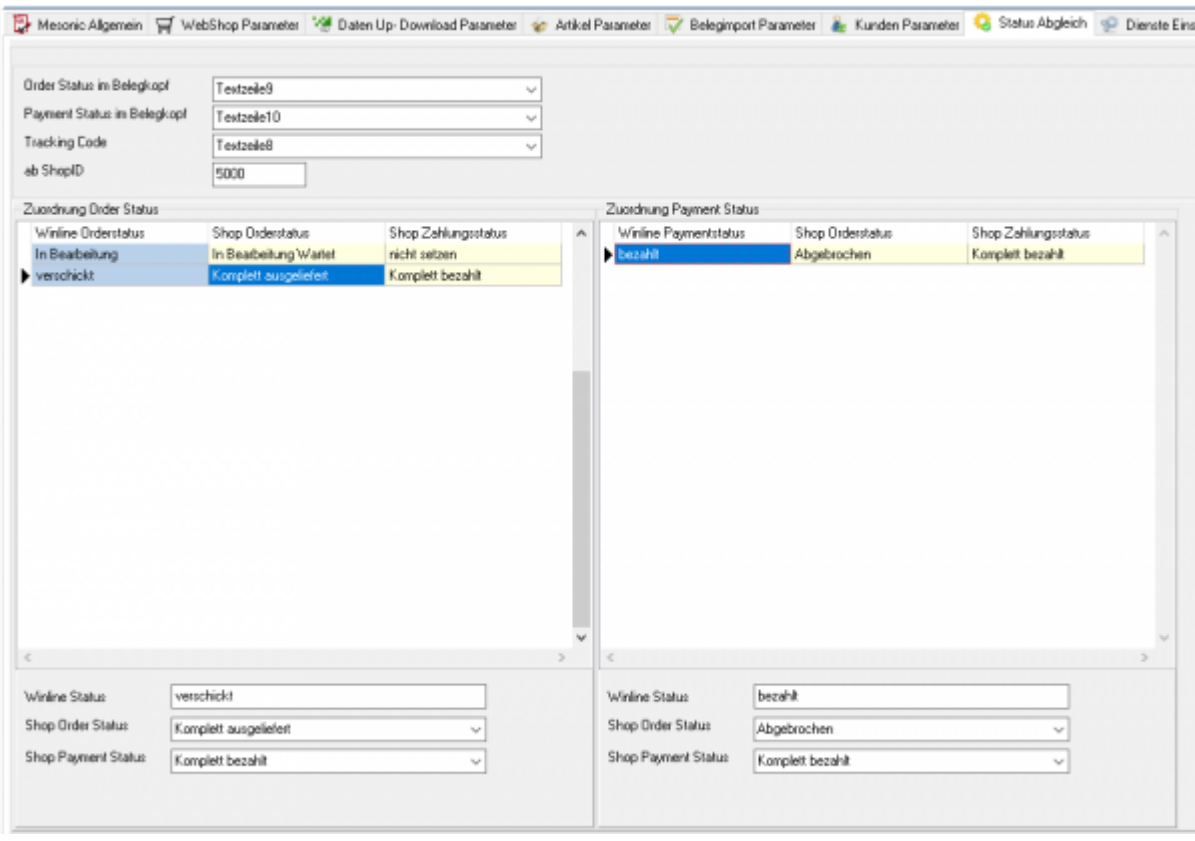

## <span id="page-2-0"></span>**Status Upload Einstellungen**

In den Belegkopfdaten der Winline können Sie 3 Informationen ablegen:

- **Order Status**
- **Payment Status**
- **Tracking Nummer**

Mit den Zuordnungen "Order Status" und "Payment Status" können Sie die entsprechenden Statis des Shopware Shops zuordnen. Dieser wird beim Upload in den Shop geschrieben. Nach dem Upload werden die entsprechenden Textzeilen des Belegkopf geleert, damit die nächste Statusänderung wieder in den Shop übertragen werden kann.

## **ab Shop ID**

Sie können damit den Statusabgleich ab einer gewissen Shop-ID starten.

From: <http://wiki.fibu-schnittstelle.de/> - **Dokumentation Fibu-Schnittstellen der Jera GmbH**

Permanent link:  $\pmb{\times}$ **<http://wiki.fibu-schnittstelle.de/doku.php?id=shopware2datev:statusupload:setup&rev=1511275550>**

Last update: **2017/11/21 15:45**